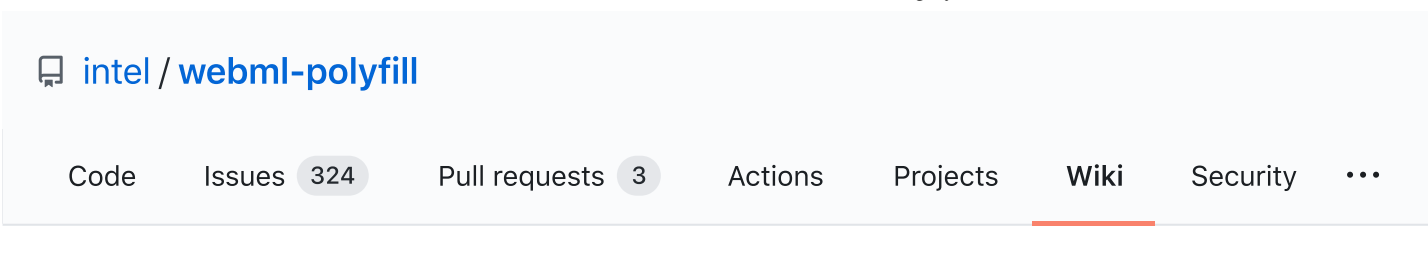

# How to build chromium on Linux

#### Jump to [bottom](#page-2-0)

Bin Miao edited this page on 22 Jun  $\cdot$  7 [revisions](https://github.com/intel/webml-polyfill/wiki/How-to-build-chromium-on-Linux/_history)

## System requirements

- A 64-bit Intel machine with at least 8GB of RAM. More than 16GB is highly recommended.
- At least 100GB of free disk space.
- You must have Git and Python v2 installed already.

Most development is done on Ubuntu (currently 14.04, Trusty Tahr). There are some instructions for other distros below, but they are mostly unsupported.

## Step-by-step guide

#### 1. Install depot\_tools

- Clone the  $\check{K}$ G  $\check{K}$   $\check{K}$   $\check{K}$   $\check{K}$   $\check{K}$   $\check{K}$   $\check{K}$  repository: \$ git clone https://chromium.googlesource.com/chromium/tools/depot\_tools.git
- Add depot\_tools to the end of your PATH (you will probably want to put this in your  $\phi$  σີι i  $\Omega$   $\hat{W}$  or  $\phi$  σί $\overline{M}$  $\Omega$   $\hat{W}$ ). Assuming you cloned depot\_tools to /path/to/depot\_tools: \$ export PATH="\$PATH:/path/to/depot\_tools"
- When cloning depot\_tools to your home directory **do not** use  $\sim$  on PATH, otherwise gclient runhooks will fail to run. Rather, you should use either \$HOME or the absolute path:

\$ export PATH="\$PATH:\${HOME}/depot\_tools"

#### 2. Get the code

Create a chromium directory for the checkout and change to it (you can call this whatever you like and put it wherever you like, as long as the full path has no spaces):

\$ mkdir chromium && cd chromium

- Clone the chromium-src repository: \$ git clone https://github.com/otcshare/chromium-src.git
- Rename the chromium-src to src: \$ mv chromium-src src
- Create .gclient file and edit the file to contain the following arguments:

```
$ vim .gclient
solutions = 1{
"url": "http://github.com/otcshare/chromium-src.git@webml",
"managed": False,
"name": "src",
"deps_file": ".DEPS.git",
"custom_deps": {},
},
\Box
```
### 3. Config the proxy (proxy needed only)

• Make sure the proxy settings is correct in terminal:

```
$ export http_proxy=http://proxy_addr:proxy_port
```
- \$ export https\_proxy=https://proxy\_addr:proxy\_port
- Create .boto file and edit the file to contain the following arguments:

```
$ vim .boto
[boto]
proxy=http://proxy_addr
proxy_port=proxy_port
```
• Add .boto config to system enviroment: \$ export NO\_AUTH\_BOTO\_CONFIG="/path/to/.boto"

### 4. Install additional build dependencies

Once you have checked out the code, and assuming you're using Ubuntu, run build/installbuild-deps.sh

```
$ cd src && ./build/install-build-deps.sh
  You may need to adjust the build dependencies for other distros. There are some
```
#### [notes](https://chromium.googlesource.com/chromium/src/+/master/docs/linux_build_instructions.md#notes) at the end of this document, but we make no guarantees for their accuracy.

#### 5. Update your checkout and run the hooks

- To update an existing checkout, you can run: gclient sync
- Once you've run install-build-deps at least once, you can now run the Chromium-specific hooks, which will download additional binaries and other things you might need: \$ gclient runhooks

Optional: You can also [install](https://www.chromium.org/developers/how-tos/api-keys) API keys if you want your build to talk to some Google services, but this is not necessary for most development and testing purposes.

### 6. Setting up the build

• Chromium uses [Ninja](https://ninja-build.org/) as its main build tool along with a tool called [GN](https://gn.googlesource.com/gn/+/master/docs/quick_start.md) to generate .ninja files. You can create any number of build directories with different configurations. To create a build directory, run:

\$ gn gen out/Default

To config the flags for WebNN, run gn args out/Default and edit the file to contain the following arguments:

```
$ gn args out/Default
target_os = "linux"
target_cpu = "x64"is_debug = false
is_component_build = false
```
You only have to run this once for each new build directory, Ninja will update the build files as needed.

You can replace Default with another name, but it should be a subdirectory of out.

### 7.Build Chromium

• Build Chromium (the "chrome" target) with Ninja using the command:

```
$ autoninja -C out/Default chrome unstable_deb
  (autoninja is a wrapper that automatically provides optimal values for the arguments
  passed to ninja.)
```
#### 8.Run Chromium

• Once it is built, you can simply run the browser: \$ out/Default/chrome-wrapper

<span id="page-2-0"></span>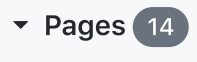

Find a Page…

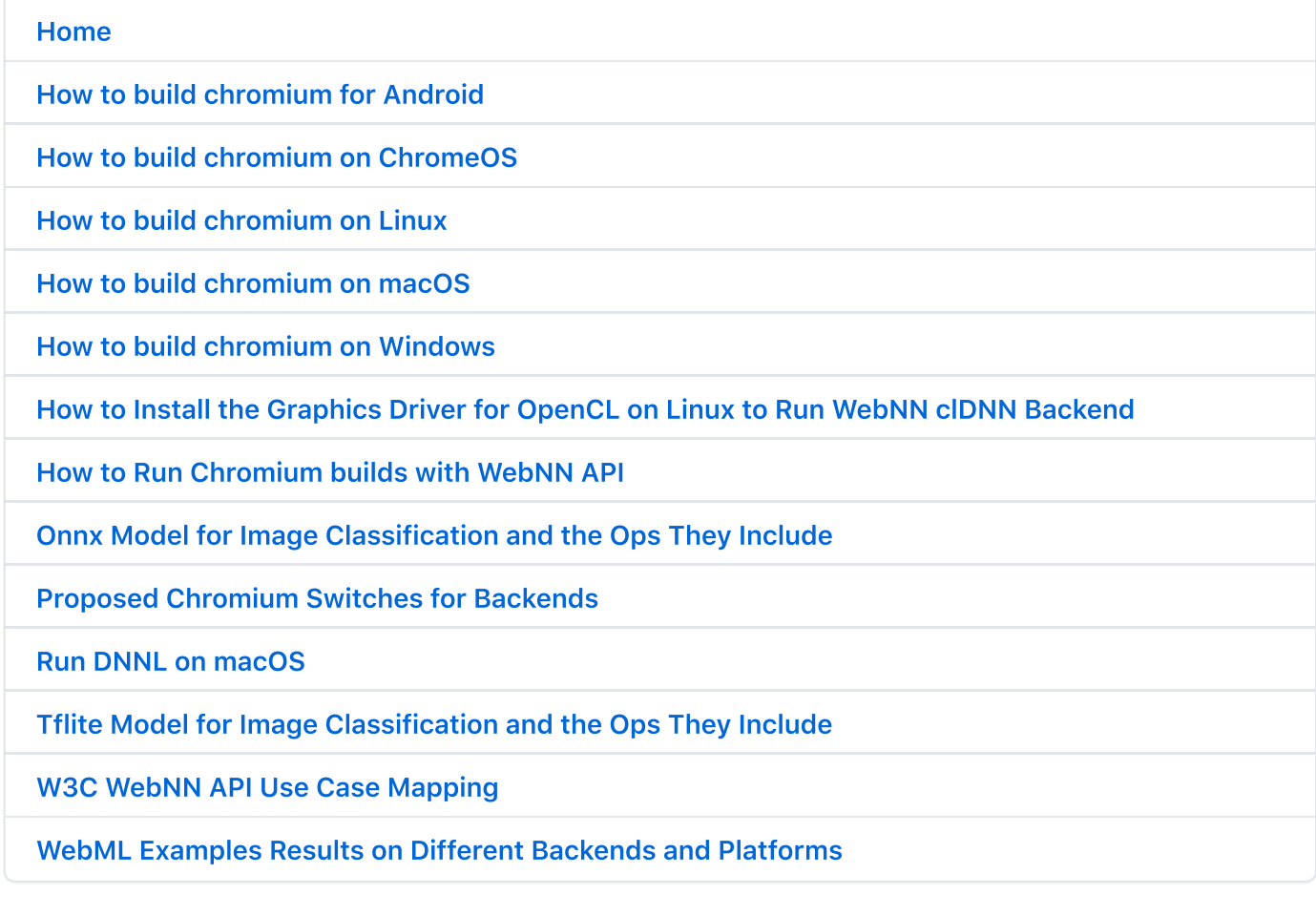

#### Clone this wiki locally

https://github.com/intel/webml-polyfill.wiki.git

 $\Box$